Support Group Application Note *Number: 216 Issue: 1.0 Author: Russell Scott*

٦

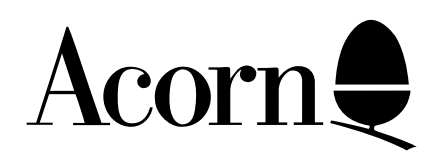

# How to use MS-DOS EDLIN and DR DOS EDITOR under the PC Emulator

This application note describes how to use the text editors EDLIN (MS-DOS) and EDITOR (DR DOS) under the PC Emulator. These utilities are often used under the emulator for the creation and editing of the CONFIG.SYS and AUTOEXEC.BAT files.

Applicable

Hardware : All RISC OS based platforms.

Related Application Notes:

215 - Configuring the correct PC keyboard driver.

Copyright © Acorn Computers Limited 1992

Every effort has been made to ensure that the information in this leaflet is true and correct at the time of printing. However, the products described in this leaflet are subject to continuous development and improvements and Acorn Computers Limited reserves the right to change its specifications at any time. Acorn Computers Limited cannot accept liability for any loss or damage arising from the use of any information or particulars in this leaflet. ACORN, ECONET and ARCHIMEDES are trademarks of Acorn Computers Limited.

Support Group Acorn Computers Limited Acorn House Vision Park Histon Cambridge CB4 4AE

## **Contents**

Introduction

A brief description of EDLIN and EDITOR

The MS-DOS Text Editor EDLIN

The DR DOS Text Editor EDITOR

Adding lines to text files:

- ECHO command - COPY CON command

### Introduction

This application note describes how to use the text editors EDLIN (for MS-DOS) and EDITOR (for DR DOS) under the PC Emulator. It is applicable to the following versions of MS/DR DOS which have been supplied with various versions of the PC Emulator :

> MS-DOS 3.21, 3.30 DR DOS 3.41, 5.0

### A brief description of EDLIN and EDITOR

EDLIN and EDITOR are text editors. They allow you to create text files and save them on your discs. They also help you to update existing files by deleting, changing, and inserting lines in files. EDLIN is the text editor supplied with MS-DOS. EDITOR is the text editor supplied with DR DOS.

These text editors are an alternative to the DOS commands COPY CON and ECHO used for creating or adding lines to a text file. EDLIN and EDITOR offer more powerful facilities including the editing of existing files.

NOTE: For a more detailed description of these and other DOS utilities you should obtain a complete MS-DOS or DR DOS guide from any good dealer.

### The MS-DOS Text Editor EDLIN

EDLIN is the MS-DOS line editor that you can use to create text files and save them on your discs. EDLIN also allows you to update existing files by deleting, changing and inserting lines in files.

EDLIN divides the text from files into lines, each line containing up to 253 characters. It gives each line a number and always numbers the lines consecutively. When you insert lines of text in a file, the line numbers after the inserted text are automatically adjusted. Similarly, when you delete lines in a file, the line numbers following the deleted text are automatically renumbered.

To start EDLIN, type the following command:

#### **EDLIN [***drive***][***path*] *filename* <RETURN>

where *filename* is the file you want to edit. If you are creating a new file, *filename* should be the name of the file you want to create. You should also include the path if the file is not in or going to be in the current working directory e.g. if EDLIN is in the directory C:\DOS and you wish to edit C:\BOOT\BATCH.BAT then you must specify the path (in this case C:\BOOT) for EDLIN to find the file.

Once you have typed the command, EDLIN displays the following:

#### NEW FILE *or* End of input file  $*$

The EDLIN prompt is an asterisk (\*).

Here is a brief summary of commands that are available (Note: This is not a complete list).

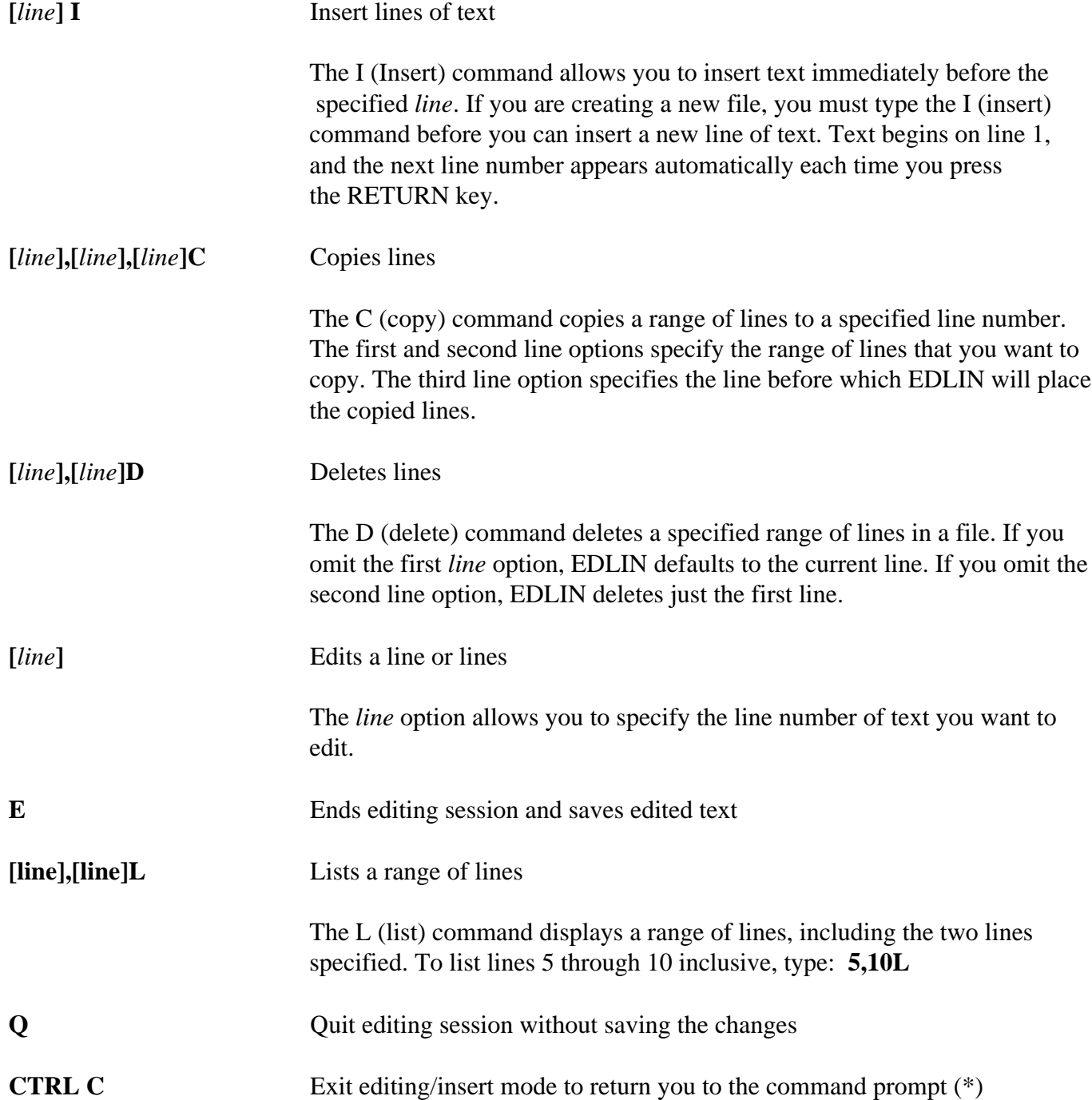

### The DR DOS text editor EDITOR

This section describes how to use EDITOR, a full-screen editor which you can use to create and edit text files. EDITOR allows you to scroll/edit a full page of text at a time.

To start EDITOR type the following command:

#### **EDITOR [***drive***][***path***]** *filename* **<RETURN>**

where *filename* is the name of the file to edit or to create. If EDITOR finds the file, it displays it on the screen. If EDITOR cannot find the file it displays the message:

c:\myfile.txt ...file not found

Create new file (Y/N)?

Type **Y** to create the file, or **N** to go to the EDITOR title screen where you can type in another filename, or press **ESC** to leave EDITOR.

To enter text, type as you would if using a word processor or typewriter except when you reach the end of a line, press **RETURN** to start a new one. This is because in EDITOR there is no "word wrap"; it does not automatically start a new line unless you tell it to.

Many of the quick keyboard shortcuts in EDITOR are similar to WordStar. You can get online help in EDITOR by pressing **F1** or **CTRL J.** To exit from the help screen, press **ESC.**

You can save your file by pressing **CTRL KX**. This will save your work for you and then exit EDITOR. To exit without saving your work, press **CTRL KQ**.

Other useful keys:

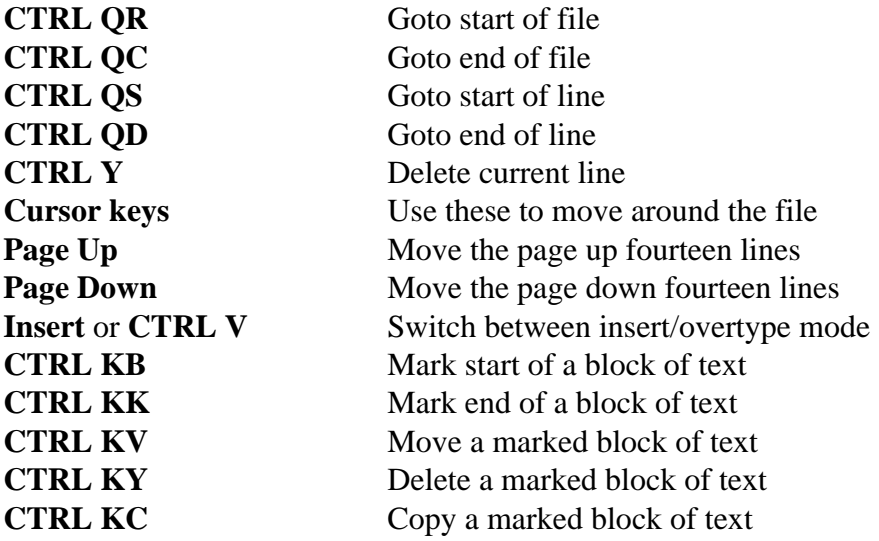

### Adding lines to text files

You can quickly add lines to your CONFIG.SYS and AUTOEXEC.BAT files using the ECHO and COPY CON commands:

The ECHO command:

#### **ECHO [drive][path]***command/filename* **>> [drive][path]***filename*

For example, to add the ANSI.SYS driver to the CONFIG.SYS file:

#### **ECHO DEVICE = C:\DOS\ANSI.SYS >> C:\CONFIG.SYS**

This will then append the above line to your CONFIG.SYS file in the root directory on the hard disc partition drive C.

#### The COPY CON command:

This command tells MS-DOS to copy what you type from the keyboard console, into a specified file. For example:

#### **COPY CON C:\AUTOEXEC.BAT**

will create a new file called AUTOEXEC.BAT into which you could type the following:

#### $PATH = C: \c: \c: \DOS$ **PROMPT \$P\$G**

After the last line entered, press the **F6** key to insert a CTRL Z (end of file marker), and then press **ENTER** to copy these lines into the AUTOEXEC.BAT file.

### Acknowledgements

DR DOS is a trademark of Digital Research Inc. MS DOS is a trademark of Microsoft Corporation.